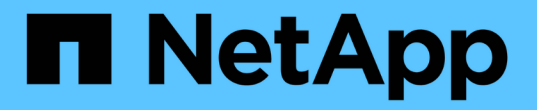

### **SMI-S** プロバイダの詳細設定を管理します NetApp SMI-S Provider

NetApp October 04, 2023

This PDF was generated from https://docs.netapp.com/ja-jp/smis-provider/concept-manage-smi-s-agentadvanced-settings-overview.html on October 04, 2023. Always check docs.netapp.com for the latest.

# 目次

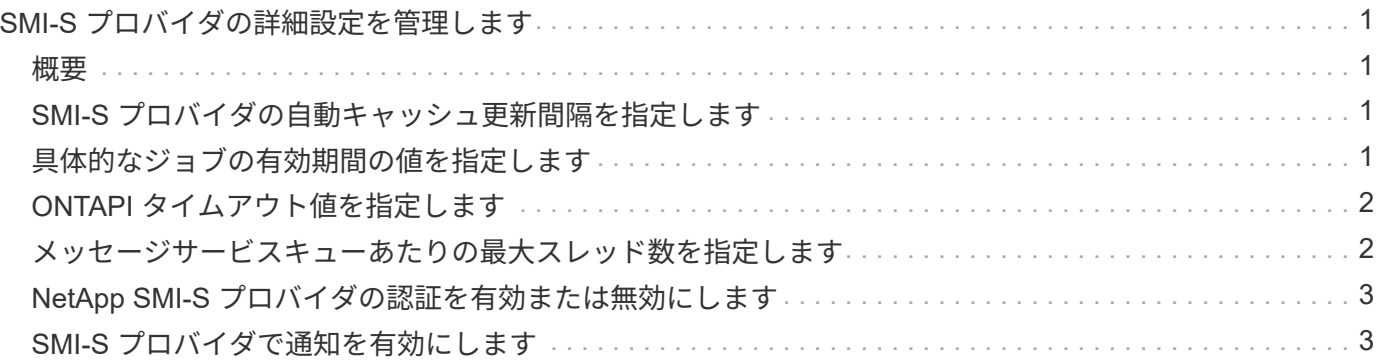

## <span id="page-2-0"></span>**SMI-S** プロバイダの詳細設定を管理します

#### <span id="page-2-1"></span>概要

SMI-S キャッシュの更新間隔、 ONTAPI のタイムアウト、メッセージサービスキューあ たりの最大スレッド数など、 SMI-S プロバイダの詳細設定を管理できます。

### <span id="page-2-2"></span>**SMI-S** プロバイダの自動キャッシュ更新間隔を指定します

デフォルトでは、 SMI-S プロバイダはストレージシステムから 5 分( 300 秒)ごとに 情報を自動的に取得します。自動キャッシュ更新間隔(「 cache\_refresh\_SEC 」環境変 数)は、 300 ~ 86400 秒( 24 時間)の値に設定できます。

作業を開始する前に

- Administrator としてのログインクレデンシャルが必要です。
- ホストシステムに Administrator としてログインしている必要があります。

このタスクについて

ストレージ・システムの状態をいつでも手動で更新する場合は 'SMIS refresh コマンドを使用できます

#### 手順

- 1. NetApp SMI-S Provider にアクセスします。
- 2. 新しい更新間隔の値(秒単位)を使用して 'cache\_refresh\_SEC' という名前のシステムまたはユーザ環境 変数を作成します

環境変数の作成については、 Windows のマニュアルを参照してください。

3. CIM サーバを再起動します。

**SMIS cimserver restart**

### <span id="page-2-3"></span>具体的なジョブの有効期間の値を指定します

SMI-S プロバイダは、 \_ コンクリート job\_ を作成することで、非同期操作の進行状況を 追跡します。具体的なジョブの有効期間をデフォルトの 60 分( 3600 秒)から 86400 秒( 24 時間)まで延長できます。

#### 作業を開始する前に

- Administrator としてのログインクレデンシャルが必要です。
- ホストシステムに Administrator としてログインしている必要があります。

ステップ

1. 新しいライフタイム値(秒単位)を使用して 'job\_lifetime\_SEC' という名前のシステムまたはユーザー環 境変数を作成します

### <span id="page-3-0"></span>**ONTAPI** タイムアウト値を指定します

SMI-S プロバイダは、ストレージシステムに対する ONTAP API (ONTAPI) 呼び出し を実行します。デフォルトでは、 ONTAPI タイムアウトは 300 秒です。タイムアウトは 60 ~ 300 秒の値に設定できます。

作業を開始する前に

- Administrator としてのログインクレデンシャルが必要です。
- ホストシステムに Administrator としてログインしている必要があります。

ステップ

1. 新しいタイムアウト値(秒単位)を使用して 'ONTAPI\_ TIMEOUT\_SEC' という名前のシステムまたはユ ーザ環境変数を作成します

環境変数の作成については、 Windows のマニュアルを参照してください。

#### <span id="page-3-1"></span>メッセージサービスキューあたりの最大スレッド数を指定しま す

デフォルトでは、 SMI-S Provider はメッセージサービスキューごとに 80 スレッドを許 可します。最大スレッド値は 1 ~ 5000 で指定できます。最大スレッド数を増やすと、 SMI-S Provider マシンのパフォーマンスに影響を与える可能性があるため、この値を増 やす必要があるかどうかを慎重に検討してください。

作業を開始する前に

- Administrator としてのログインクレデンシャルが必要です。
- ホストシステムに Administrator としてログインしている必要があります。

このタスクについて

トレース・ファイルに「不十分なリソース」出力の行が多数表示されている場合は、スレッド数を 500 ずつ 増やす必要があります。

スレッドの最大数を 20 未満に設定した場合は、「 \* cimcli -n root/ONTAP Niall \* 」コマンドを使用してプロバ イダが応答しなくなり、トレースファイルに「 Insufficient threadpool 」メッセージが返されます。この場合 は、スレッド数を 500 ずつ増やす必要があります。その後、プロバイダを再起動してください。

#### 手順

- 1. NetApp SMI-S Provider にアクセスします。
- 2. 新しい最大スレッド値を使用して 'PEGASUS\_MAX\_THLANS\_PER\_SVC\_QUEUE という名前のシステム またはユーザー環境変数を作成します

環境変数の作成については、 Windows のマニュアルを参照してください。

3. CIM サーバを再起動します。

**SMIS cimserver restart**

### <span id="page-4-0"></span>**NetApp SMI-S** プロバイダの認証を有効または無効にします

デフォルトでは、 SMI-S プロバイダに対して認証が有効になっています。認証によって システムでエラーが発生した場合は、必要に応じて無効にすることができます。認証を 無効にしたあとで再度有効にする場合は、再度有効にすることができます。

作業を開始する前に

- Administrator としてのログインクレデンシャルが必要です。
- Administrator としてログインしている必要があります。
- System Center Virtual Machine Manager ( SCVMM )を含むすべてのクライアントは、 CIMUser と cimpassword を使用してプロバイダに接続する必要があります。

手順

- 1. NetApp SMI-S Provider にアクセスします。
- 2. SMI-S プロバイダの認証を設定します。

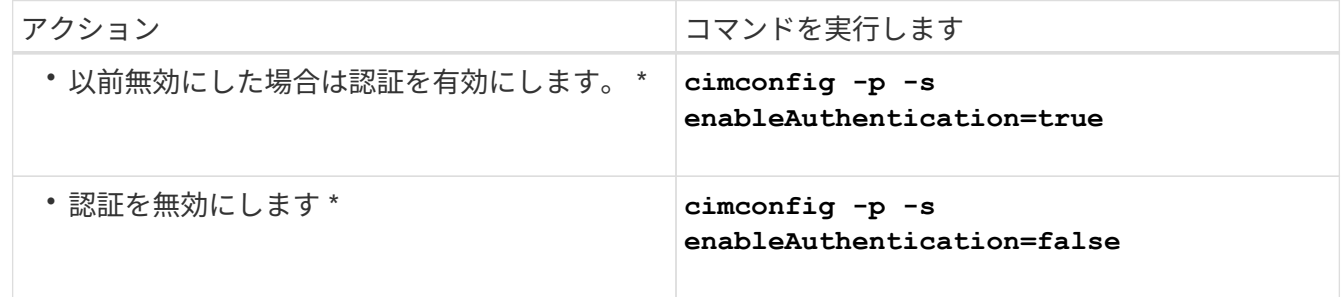

CIMOM は Windows 認証を使用しません。

3. NetApp SMI-S プロバイダを再起動します。

**SMIS cimserver restart**

### <span id="page-4-1"></span>**SMI-S** プロバイダで通知を有効にします

アラート、ファイルシステムクォータ、およびライフサイクルの通知は、デフォルトで は無効になっています。これらの表示を有効にするには ' 環境変数 PEGASUS DISABLE DEIGEMENT を 'false' に設定します

作業を開始する前に

- Administrator としてのログインクレデンシャルが必要です。
- ホストシステムに Administrator としてログインしている必要があります。

#### このタスクについて

「 PEGASUS\_DISABLE\_DEISMそれら 」が「 false 」に設定されている場合、 NetApp SMI-S Provider で Alert (「 ONTAP\_AlertIndication 」)、 FileSystem Quota (「 ONTAP\_FSQuotaIndication 」)、および Lifecycle インジケータが有効になります。

手順

- 1. NetApp SMI-S Provider にアクセスします。
- 2. 「 PEGASUS\_DISABLE\_DELITES 」環境変数を「 false 」に設定します。
- 3. CIM サーバを再起動します。

#### **SMIS cimserver restart**

Copyright © 2023 NetApp, Inc. All Rights Reserved. Printed in the U.S.このドキュメントは著作権によって保 護されています。著作権所有者の書面による事前承諾がある場合を除き、画像媒体、電子媒体、および写真複 写、記録媒体、テープ媒体、電子検索システムへの組み込みを含む機械媒体など、いかなる形式および方法に よる複製も禁止します。

ネットアップの著作物から派生したソフトウェアは、次に示す使用許諾条項および免責条項の対象となりま す。

このソフトウェアは、ネットアップによって「現状のまま」提供されています。ネットアップは明示的な保 証、または商品性および特定目的に対する適合性の暗示的保証を含み、かつこれに限定されないいかなる暗示 的な保証も行いません。ネットアップは、代替品または代替サービスの調達、使用不能、データ損失、利益損 失、業務中断を含み、かつこれに限定されない、このソフトウェアの使用により生じたすべての直接的損害、 間接的損害、偶発的損害、特別損害、懲罰的損害、必然的損害の発生に対して、損失の発生の可能性が通知さ れていたとしても、その発生理由、根拠とする責任論、契約の有無、厳格責任、不法行為(過失またはそうで ない場合を含む)にかかわらず、一切の責任を負いません。

ネットアップは、ここに記載されているすべての製品に対する変更を随時、予告なく行う権利を保有します。 ネットアップによる明示的な書面による合意がある場合を除き、ここに記載されている製品の使用により生じ る責任および義務に対して、ネットアップは責任を負いません。この製品の使用または購入は、ネットアップ の特許権、商標権、または他の知的所有権に基づくライセンスの供与とはみなされません。

このマニュアルに記載されている製品は、1つ以上の米国特許、その他の国の特許、および出願中の特許によ って保護されている場合があります。

権利の制限について:政府による使用、複製、開示は、DFARS 252.227-7013(2014年2月)およびFAR 5252.227-19(2007年12月)のRights in Technical Data -Noncommercial Items(技術データ - 非商用品目に関 する諸権利)条項の(b)(3)項、に規定された制限が適用されます。

本書に含まれるデータは商用製品および / または商用サービス(FAR 2.101の定義に基づく)に関係し、デー タの所有権はNetApp, Inc.にあります。本契約に基づき提供されるすべてのネットアップの技術データおよび コンピュータ ソフトウェアは、商用目的であり、私費のみで開発されたものです。米国政府は本データに対 し、非独占的かつ移転およびサブライセンス不可で、全世界を対象とする取り消し不能の制限付き使用権を有 し、本データの提供の根拠となった米国政府契約に関連し、当該契約の裏付けとする場合にのみ本データを使 用できます。前述の場合を除き、NetApp, Inc.の書面による許可を事前に得ることなく、本データを使用、開 示、転載、改変するほか、上演または展示することはできません。国防総省にかかる米国政府のデータ使用権 については、DFARS 252.227-7015(b)項(2014年2月)で定められた権利のみが認められます。

#### 商標に関する情報

NetApp、NetAppのロゴ、<http://www.netapp.com/TM>に記載されているマークは、NetApp, Inc.の商標です。そ の他の会社名と製品名は、それを所有する各社の商標である場合があります。